# **Kleine Messengerologie**

@Trainer:innen · Moderationsbriefing · 2.1

Ziel dieser Übung ist es, die Teilnehmer:innen mit unterschiedlichen Messengern und deren Funktionsweisen vertraut zu machen. Sie lernen, über verschiedene Qualitätsmerkmale zu reflektieren und informierte Entscheidung für den privaten und professionellen Bereich zu treffen.

#### **Ablauf**

Zuerst lernen die Teilnehmer:innen, wie sie einen *Telegram*-Kanal erstellen. Danach recherchieren sie in Kleingruppen zu den einzelnen Messenger-Apps. Ihr dabei zusammengetragenes Wissen bereiten die einzelnen Gruppen in Form eines *Telegram*-Kanals auf. Anschließend haben die Teilnehmer:innen Zeit, sich in die einzelnen Kanäle einzulesen. In einem abschließendem Plenum können offene Fragen geklärt werden und folgende Themen – abhängig von dem Wissensstand und Informationsbedürfnis der Gruppe – diskutiert werden:

- Nach welchen Kriterien orientiere ich mich bei der Auswahl des optimalsten Messengers für die Jugendarbeit und wie gewichte ich die einzelnen Kriterien?
- Wie gehe ich beim Einsatz von Messengern in der Jugendarbeit mit dem Thema "Nähe und Distanz" um?
- Ist es problematisch, wenn immer mehr Kommunikation in unmoderierte und halböffentliche Räume wie Messenger abwandert?

#### **Hinweise zur Moderation**

- Der Messenger *Telegram* ist hier explizit als Vermittlungsform und nicht als eine Empfehlung gewählt. Die App ist besonders aus zwei Gründen kritisch zu sehen. Zum einen muss die Ende-zu-Ende-Verschlüsselung erst manuell eingestellt werden, zum anderen ist die Firmenpolitik eher intransparent. Weil sich der Messenger jedoch in den letzten Jahren zu einem wichtigen Kanal für Zivilgesellschaft weltweit, aber auch für Verschwörungsideolog:innen und Rechtsextreme entwickelt hat, ist es dennoch wichtig, dass Jugendarbeiter:innen sich mit der App auseinandersetzen.
- Damit die Teilnehmer: innen sich bei der Recherche nicht in den Tiefen des Internets verlieren, ist es sinnvoll, Informationstexte zu den einzelnen Messengern (Arbeitsmaterial 2–5) ausgedruckt beizulegen. Übersichtliche Texte dazu finden sich z. B. auf [klicksafe.de](https://www.klicksafe.de) und [mobilsicher.de](https://mobilsicher.de).
- Es kann sinnvoll sein, den Rechercheauftrag mit den Teilnehmer:innen gemeinsam durchzugehen. Begriffe wie "Open Source" sind auf Einsteiger:innen-Level nicht selbsterklärend. In Aufgabe 2 dieses Moduls findest du kurze Erklärungen zu manchen Begriffen, die du für deine Erklärung nutzen kannst.

# digitale<br>jugend arbeit

Kompetenzbereich Kommunikation und Zusammenarbeit

Kompetenz Kommunizieren und Interagieren mithilfe von digitaler **Technologien** 

Stufe Einstieg

Methode Gruppenarbeit + digitale Präsentation

Ausstattung Bildungsmaterialien

Dauer 90 Minuten

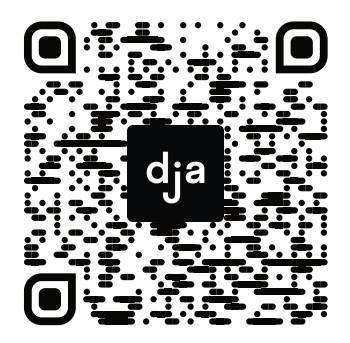

Hier geht es zur zentralen Downloadseite der Materialien: »bit.ly/dja-material«

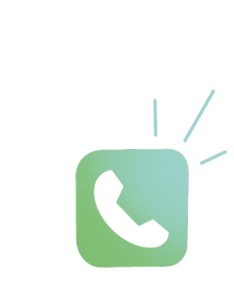

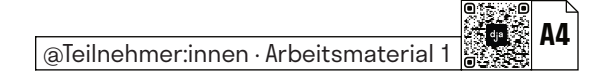

### **How to Telegram-Channel**

Die App *Telegram* bietet – auf eine niedrigschwellige Art und Weise – die Möglichkeit, einen eigenen kleinen Newsletter oder Blog zu gestalten und damit eine größere Gruppe von Menschen zu erreichen. Diese Funktion heißt bei *Telegram* Kanal, oder englisch: channel. Nutzer:innen können diese Kanäle abonnieren und lesen, aber nicht antworten. Andere Nutzer:innen können nicht sehen, wer den Kanal abonniert hat – dies kann nur der:die Kanalbetreiber:in. Generell gilt: *Telegram* kann zwar gut verschlüsseln, doch müssen Nutzer:innen diese Funktion manuell einstellen. Zudem sind Gruppenchats von der Ende-zu-Ende-Verschlüsselung gänzlich ausgeschlossen. Deshalb ist *Telegram* nicht uneingeschränkt zu empfehlen – die Kanalfunktion ist dennoch sehr praktisch und beliebt.

#### **Wie erstelle ich einen Telegram-Kanal?**

- **1)** Wenn du die App auf deinem Gerät installiert und geöffnet hast, siehst du rechts in der oberen Leiste einen stilisierten Stift auf Papier. Das ist das Symbol für "Neue Nachricht erstellen":
- **2)** Wenn du auf dieses Symbol klickst, öffnet sich ein Fenster und du kannst deinen eigenen Kanal erstellen:
- **3)** Anschließend kannst du deinem Kanal einen Namen geben (hier wurde er "Der ultimative *WhatsApp*-Erklär-Kanal" benannt) und eine Beschreibung hinzufügen:
- **4)** Und dann bist du auch schon fast fertig. Du kannst, wenn du möchtest, Leute einladen, deinem Kanal zu folgen und einstellen, ob dein Kanal privat ist oder öffentlich auffindbar sein soll. Praktisch ist außerdem, dass du einen individuellen Link zu deinem Kanal einrichten kannst:
- **5)** Und fertig ist dein erster kleiner Mikro-Blog! Du kannst in deinem Kanal alle Funktionen verwenden, die *Telegram* bereithält – darunter u. a. GIFs, Sticker, Ton-/Sprachnachrichten und Abstimmungen:

**Hinweis:** Arbeitet für euren Kanal mit möglichst unterschiedlichen Medien und Formaten – holt alles raus, was euch *Telegram* anbietet. Und vergesst nicht: es soll Spaß machen und kurzweilig sein!

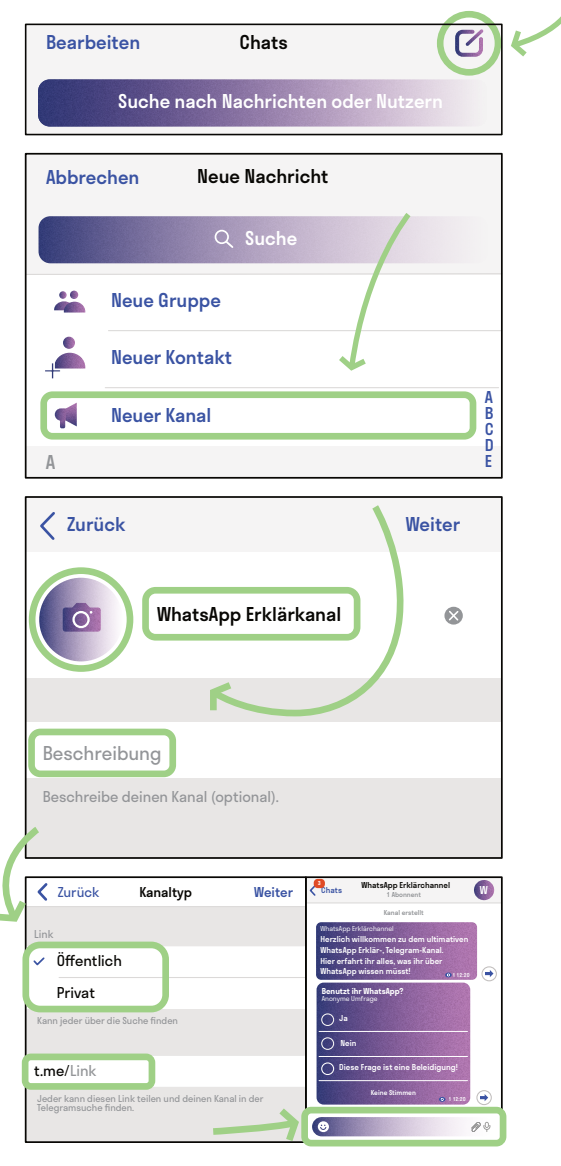

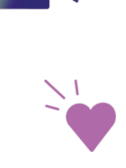

## **WhatsApp**

*WhatsApp* ist die beliebteste und bekannteste App unter den Messengern, aber aus Sicht des Datenschutzes problematisch – und daher für den Einsatz in der Jugendarbeit nicht uneingeschränkt zu empfehlen.

Nehmt euch Zeit, um mithilfe der beiliegenden Texte folgende Fragen zu beantworten:

**Wer steckt hinter WhatsApp?**

**Ist der Messenger Open Source?**

**Welche Funktionen bietet der Messenger?**

**Wie sieht es mit der Verschlüsselung aus?**

**Wie datensparsam ist der Messenger bzw. gibt es Probleme mit dem Datenschutz?**

**Welche Gründe sprechen dafür und dagegen, den Messenger in der Jugendarbeit einzusetzen?**

Für diejenigen, die *WhatsApp* noch nicht aus eigener Anwendung kennen, bietet es sich an, die App einmal selbst auszuprobieren. Das ist natürlich kein Muss, es soll sich niemand aufgefordert fühlen, eine App auf sein Gerät zu laden, die aus Sicht des Datenschutzes problematisch ist!

Bereitet eure Recherche-Ergebnisse anschließend in Form eines *Telegram*-Kanals auf. Nutzt dabei alle euch zur Verfügung stehenden Mittel. Seid witzig und unterhaltsam, versucht aber dennoch die wichtigsten Punkte kompakt zu kommunizieren.

## **Telegram**

An *Telegram* scheiden sich häufig die Geister. Es ist sicherlich die vielseitigste Messenger-App, doch leider ist der Umgang mit Daten häufig nicht sehr transparent. Dennoch ist die App besonders wegen ihrer vielen Funktionen, wie beispielsweise Gruppen oder Kanälen, ein wichtiger Ort geworden, unter anderem auch für politische Kommunikation.

Nehmt euch Zeit, um mithilfe des beiliegenden Textes folgende Fragen zu beantworten:

**Wer steckt hinter Telegram?**

**Ist der Messenger Open Source?**

**Welche Funktionen bietet der Messenger?**

**Wie sieht es mit der Verschlüsselung aus?**

**Ist der Messenger datensparsam? Gibt es Probleme mit dem Datenschutz?**

**Welche Gründe sprechen dafür und dagegen, den Messenger in der Jugendarbeit einzusetzen?**

Für diejenigen, die *Telegram* noch nicht aus der eigenen Anwendung kennen, bietet es sich an, die App einmal selbst auszuprobieren. Ladet sie gerne herunter – es lohnt sich, diesen kleinen Mikrokosmos einmal zu erkunden.

Bereitet eure Recherche anschließend in Form eines *Telegram*-Kanals auf. Nutzt dabei alle euch zur Verfügung stehenden Mittel. Seid witzig und unterhaltsam, versucht aber dennoch die wichtigsten Punkte kompakt zu kommunizieren!

# **Signal**

*Signal* gilt als Höchstmaß der Gefühle in Sachen Verschlüsselung und ist, so heißt es, der Messenger der Wahl von Edward Snowden.

Nehmt euch Zeit, um mithilfe des beiliegenden Textes folgende Fragen zu beantworten:

**Wer steckt hinter Signal ?**

**Ist der Messenger Open Source?**

**Welche Funktionen bietet der Messenger?**

**Wie sieht es mit der Verschlüsselung aus?**

**Ist der Messenger datensparsam oder gibt es sogar Probleme mit dem Datenschutz?**

**Welche Gründe sprechen dafür und dagegen, den Messenger in der Jugendarbeit einzusetzen?**

Für diejenigen, die *Signal* noch nicht aus eigener Anwendung kennen, bietet es sich an, die App einmal selbst auszuprobieren. Ladet sie gerne herunter – sie ist aus Datenschutzperspektive weitgehend unbedenklich. Und vielleicht möchtet ihr auch direkt umsteigen?

Bereitet eure Recherche anschließend in Form eines *Telegram*-Kanals auf. Nutzt dabei alle euch zur Verfügung stehenden Mittel. Seid witzig und unterhaltsam, versucht aber dennoch die wichtigsten Punkte kompakt zu kommunizieren!

### **Wire**

*Wire* ist eine eher unpopuläre bisher größtenteils kostenlose Alternative zu *WhatsApp* und Co. – zu unrecht? Nehmt euch Zeit, um mithilfe des beiliegenden Textes folgende Fragen zu beantworten:

**Wer steckt hinter Wire?**

**Ist der Messenger Open Source?**

**Welche Funktionen bietet der Messenger?**

**Wie sieht es mit der Verschlüsselung aus?**

**Ist der Messenger datensparsam? Gibt es Probleme mit dem Datenschutz?**

**Welche Gründe sprechen dafür und dagegen, den Messenger in der Jugendarbeit einzusetzen?**

Für diejenigen, die *Wire* noch nicht aus eigener Anwendung kennen, bietet es sich an, die App einmal selbst auszuprobieren. Ladet sie gerne herunter, sie ist aus Datenschutzperspektive weitgehend unbedenklich und hat einige Funktionen, die andere Messenger nicht haben.

Bereitet eure Recherche anschließend in Form eines *Telegram*-Kanals auf. Nutzt dabei alle euch zur Verfügung stehenden Mittel, seid witzig und unterhaltsam, versucht aber dennoch die wichtigsten Punkte kompakt zu kommunizieren!